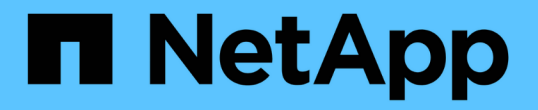

## 新增自我管理的叢集 Astra Control Service

NetApp April 24, 2024

This PDF was generated from https://docs.netapp.com/zh-tw/astra-control-service/get-started/add-publicself-managed-cluster.html on April 24, 2024. Always check docs.netapp.com for the latest.

# 目錄

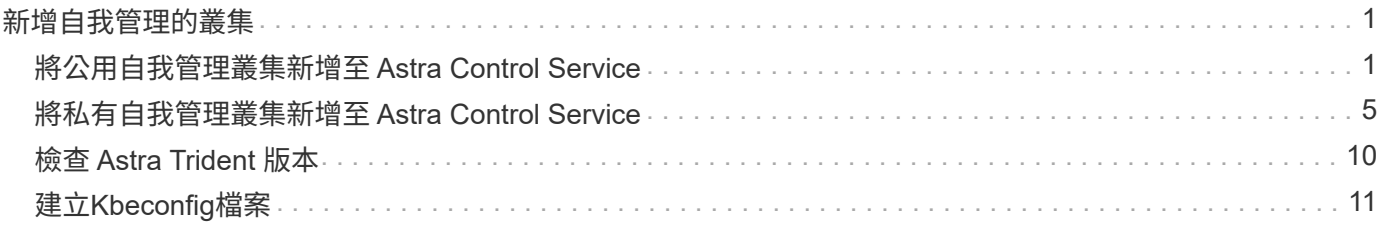

# <span id="page-2-0"></span>新增自我管理的叢集

## <span id="page-2-1"></span>將公用自我管理叢集新增至 **Astra Control Service**

設定環境之後、您就可以建立Kubernetes叢集、然後將其新增至Astra Control Service。

自我管理的叢集是您直接進行資源配置與管理的叢集。Astra Control Service支援在公有雲環境中執行的自我管 理叢集。您可以上傳、將自我管理的叢集新增至Astra Control Service kubeconfig.yaml 檔案:您必須確保叢 集符合此處列出的需求。

## 支援的 **Kubernetes** 發佈

您可以使用 Astra Control Service 來管理下列類型的公用、自我管理叢集:

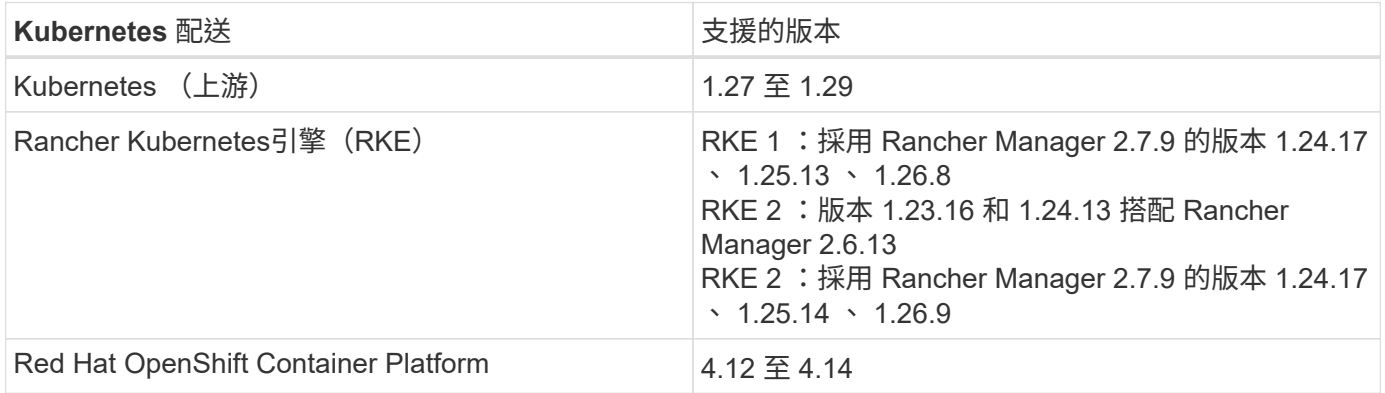

這些指示假設您已建立自我管理的叢集。

- [將叢集新增至](#page-2-2) [Astra Control Service](#page-2-2)
- [變更預設儲存類別]

### <span id="page-2-2"></span>將叢集新增至 **Astra Control Service**

登入Astra Control Service之後、您的第一步就是開始管理叢集。將叢集新增至Astra Control Service之前、您必 須執行特定工作、並確保叢集符合特定需求。

自我管理的叢集是您直接進行資源配置與管理的叢集。Astra Control Service支援在公有雲環境中執行的自 我管理叢集。您的自我管理叢集可以使用 Astra Control Provisioner 與 NetApp 儲存服務進行介面、或是使 用 Container Storage Interface (CSI) 驅動程式與 Amazon Elastic Block Store (EBS) 、 Azure Managed Disks 及 Google Persistent Disk 進行介面。

Astra Control Service支援使用下列Kubernetes發佈版本的自我管理叢集:

- Red Hat OpenShift Container Platform
- Rancher Kubernetes引擎
- 上游Kubernetes

您的自我管理叢集必須符合下列需求:

- 叢集必須可透過網際網路存取。
- 如果您使用或打算使用已啟用SCSI驅動程式的儲存設備、則叢集上必須安裝適當的SCSI驅動程式。如 需使用SCSI驅動程式來整合儲存設備的詳細資訊、請參閱儲存服務的說明文件。
- 您可以存取僅包含一個內容元素的叢集 kubeconfig 檔案。追蹤 ["](#page-12-0)[這些指示](#page-12-0)["](#page-12-0) 以產生 kubeconfig 檔案。
- •如果您要使用參考私有憑證授權單位( CA )的 kubeconfig 檔案來新增叢集、請將下列行新增至 cluster kubeconfig 檔案的一節。這可讓 Astra Control 新增叢集:

insecure-skip-tls-verify: true

- \*僅限Rancher \*:在Rancher環境中管理應用程式叢集時、請在Rancher提供的Kusbeconfig檔案中修改 應用程式叢集的預設內容、以使用控制面內容而非Rancher API伺服器內容。如此可減少Rancher API 伺服器的負載、並改善效能。
- \* Astra Control Provisioner 需求 \* :您應該擁有正確設定的 Astra Control 資源配置程式、包括其 Astra Trident 元件、來管理叢集。
	- $\cdot$  \* 檢閱 Astra Trident 環境需求 \* :在安裝或升級 Astra Control Provisioner 之前、請檢閱 ["](https://docs.netapp.com/us-en/trident/trident-get-started/requirements.html)[支援的前](https://docs.netapp.com/us-en/trident/trident-get-started/requirements.html) [端、後端及主機組態](https://docs.netapp.com/us-en/trident/trident-get-started/requirements.html)["](https://docs.netapp.com/us-en/trident/trident-get-started/requirements.html)。
	- \* 啟用 Astra Control Provisioner 功能 \* :強烈建議您安裝 Astra Trident 23.10 或更新版本並啟用 ["Astra Control Provisioner](https://docs.netapp.com/zh-tw/astra-control-service/use/enable-acp.html) [進階儲存功能](https://docs.netapp.com/zh-tw/astra-control-service/use/enable-acp.html)["](https://docs.netapp.com/zh-tw/astra-control-service/use/enable-acp.html)。在後續版本中、如果 Astra Control 資源配置程式未啟 用、 Astra Control 將不支援 Astra Trident 。
	- \* 設定儲存後端 \* :至少必須有一個儲存後端 ["](https://docs.netapp.com/us-en/trident/trident-use/backends.html)[在](https://docs.netapp.com/us-en/trident/trident-use/backends.html) [Astra Trident](https://docs.netapp.com/us-en/trident/trident-use/backends.html) [中設定](https://docs.netapp.com/us-en/trident/trident-use/backends.html)["](https://docs.netapp.com/us-en/trident/trident-use/backends.html) 在叢集上。
	- \* 設定儲存類別 \* :至少必須有一個儲存類別 ["](https://docs.netapp.com/us-en/trident/trident-use/manage-stor-class.html)[在](https://docs.netapp.com/us-en/trident/trident-use/manage-stor-class.html) [Astra Trident](https://docs.netapp.com/us-en/trident/trident-use/manage-stor-class.html) [中設定](https://docs.netapp.com/us-en/trident/trident-use/manage-stor-class.html)["](https://docs.netapp.com/us-en/trident/trident-use/manage-stor-class.html) 在叢集上。如果已設定預設 儲存類別、請確定它是具有預設註釋的 \* 僅 \* 儲存類別。
	- \* 設定 Volume Snapshot 控制器並安裝 Volume Snapshot 類別 \* : ["](https://docs.netapp.com/us-en/trident/trident-use/vol-snapshots.html#deploy-a-volume-snapshot-controller)[安裝](https://docs.netapp.com/us-en/trident/trident-use/vol-snapshots.html#deploy-a-volume-snapshot-controller) [Volume Snapshot](https://docs.netapp.com/us-en/trident/trident-use/vol-snapshots.html#deploy-a-volume-snapshot-controller) [控制](https://docs.netapp.com/us-en/trident/trident-use/vol-snapshots.html#deploy-a-volume-snapshot-controller) [器](https://docs.netapp.com/us-en/trident/trident-use/vol-snapshots.html#deploy-a-volume-snapshot-controller)["](https://docs.netapp.com/us-en/trident/trident-use/vol-snapshots.html#deploy-a-volume-snapshot-controller) 以便在Astra Control中建立快照。 ["](https://docs.netapp.com/us-en/trident/trident-use/vol-snapshots.html#create-a-volume-snapshot)[建立](https://docs.netapp.com/us-en/trident/trident-use/vol-snapshots.html#create-a-volume-snapshot)["](https://docs.netapp.com/us-en/trident/trident-use/vol-snapshots.html#create-a-volume-snapshot) 至少一個 VolumeSnapshotClass 使用 Astra Trident 。

### 步驟

1. 在儀表板上、選取\*管理Kubernetes叢集\*。

依照提示新增叢集。

- 2. \* 提供者 \* :選取 \* 其他 \* 索引標籤以新增自我管理叢集的詳細資料。
	- a. 其他:上傳以提供自我管理叢集的詳細資料 kubeconfig.yaml 檔案或貼上的內容 kubeconfig.yaml 檔案。

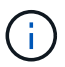

如果您自行建立 kubeconfig 檔案中、您應該只定義\*一個\*內容元素。請參閱 ["Kubernetes](https://kubernetes.io/docs/concepts/configuration/organize-cluster-access-kubeconfig/)[文件](https://kubernetes.io/docs/concepts/configuration/organize-cluster-access-kubeconfig/)["](https://kubernetes.io/docs/concepts/configuration/organize-cluster-access-kubeconfig/) 以取得有關建立的資訊 kubeconfig 檔案:

- 3. \* 認證名稱 \* :為您上傳至 Astra Control 的自我管理叢集認證提供名稱。根據預設、認證名稱會自動填入為 叢集名稱。
- 4. \* 私有路由識別碼 \* :此欄位僅適用於私有叢集。
- 5. 選擇\*下一步\*。

 $(i)$ 

- 6. (可選) \* Storage\* :(可選)選擇您希望 Kubernetes 應用程式部署到此叢集的儲存類別、以供預設使 用。
	- a. 若要為叢集選取新的預設儲存類別、請啟用 \* 指派新的預設儲存類別 \* 核取方塊。
	- b. 從清單中選取新的預設儲存類別。

每個雲端供應商的儲存服務都會顯示下列價格、效能和恢復能力資訊:

- 適用於Google Cloud的解決方案:價格、效能和恢復能力資訊Cloud Volumes Service
- Google持續磁碟:沒有可用的價格、效能或恢復能力資訊
- 支援:效能與恢復能力資訊Azure NetApp Files
- Azure託管磁碟:不提供價格、效能或恢復能力資訊
- Amazon Elastic Block Store:沒有可用的價格、效能或恢復能力資訊
- Amazon FSX for NetApp ONTAP 不提供價格、效能或恢復能力資訊
- NetApp Cloud Volumes ONTAP 產品:不提供價格、效能或恢復能力資訊

每個儲存類別都可以使用下列其中一項服務:

- ["](https://cloud.netapp.com/cloud-volumes-service-for-gcp)[適用](https://cloud.netapp.com/cloud-volumes-service-for-gcp)[於](https://cloud.netapp.com/cloud-volumes-service-for-gcp) [Google Cloud Cloud Volumes Service"](https://cloud.netapp.com/cloud-volumes-service-for-gcp)
- ["Google](https://cloud.google.com/persistent-disk/)[持](https://cloud.google.com/persistent-disk/)[續](https://cloud.google.com/persistent-disk/)[磁碟](https://cloud.google.com/persistent-disk/)["](https://cloud.google.com/persistent-disk/)
	- ["Azure NetApp Files"](https://cloud.netapp.com/azure-netapp-files)
	- ["Azure](https://docs.microsoft.com/en-us/azure/virtual-machines/managed-disks-overview)[託](https://docs.microsoft.com/en-us/azure/virtual-machines/managed-disks-overview)[管](https://docs.microsoft.com/en-us/azure/virtual-machines/managed-disks-overview)[磁碟](https://docs.microsoft.com/en-us/azure/virtual-machines/managed-disks-overview)["](https://docs.microsoft.com/en-us/azure/virtual-machines/managed-disks-overview)
	- ["Amazon](https://docs.aws.amazon.com/ebs/)[彈性區塊](https://docs.aws.amazon.com/ebs/)[存](https://docs.aws.amazon.com/ebs/)[放區](https://docs.aws.amazon.com/ebs/)["](https://docs.aws.amazon.com/ebs/)
	- ["Amazon FSX for NetApp ONTAP](https://docs.aws.amazon.com/fsx/latest/ONTAPGuide/what-is-fsx-ontap.html) [產](https://docs.aws.amazon.com/fsx/latest/ONTAPGuide/what-is-fsx-ontap.html)[品](https://docs.aws.amazon.com/fsx/latest/ONTAPGuide/what-is-fsx-ontap.html)["](https://docs.aws.amazon.com/fsx/latest/ONTAPGuide/what-is-fsx-ontap.html)
	- ["NetApp Cloud Volumes ONTAP"](https://www.netapp.com/cloud-services/cloud-volumes-ontap/what-is-cloud-volumes/)

深入瞭解 ["Amazon Web Services](https://docs.netapp.com/zh-tw/astra-control-service/learn/aws-storage.html)[叢集的儲存類別](https://docs.netapp.com/zh-tw/astra-control-service/learn/aws-storage.html)["](https://docs.netapp.com/zh-tw/astra-control-service/learn/aws-storage.html)。深入瞭解 ["](https://docs.netapp.com/zh-tw/astra-control-service/learn/azure-storage.html)[適用](https://docs.netapp.com/zh-tw/astra-control-service/learn/azure-storage.html)[於高](https://docs.netapp.com/zh-tw/astra-control-service/learn/azure-storage.html)[效能叢集的儲存類別](https://docs.netapp.com/zh-tw/astra-control-service/learn/azure-storage.html)["](https://docs.netapp.com/zh-tw/astra-control-service/learn/azure-storage.html)。 深入瞭解 ["GKE](https://docs.netapp.com/zh-tw/astra-control-service/learn/choose-class-and-size.html)[叢集的儲存類別](https://docs.netapp.com/zh-tw/astra-control-service/learn/choose-class-and-size.html)["](https://docs.netapp.com/zh-tw/astra-control-service/learn/choose-class-and-size.html)。

c. 選擇\*下一步\*。

d. \* 審查與核准 \* :檢閱組態詳細資料。

e. 選取 \* 新增 \* 將叢集新增至 Astra Control Service 。

### 變更預設儲存類別

您可以變更叢集的預設儲存類別。

### 使用**Astra Control**變更預設儲存類別

您可以從Astra Control中變更叢集的預設儲存類別。如果叢集使用先前安裝的儲存後端服務、您可能無法使用此 方法來變更預設儲存類別(\*設為預設\*動作無法選取)。在這種情況下、您可以 [使用命令列變更預設儲存類別 ]。

### 步驟

- 1. 在Astra Control Service UI中、選取\* Clusters\*。
- 2. 在「叢集」頁面上、選取您要變更的叢集。
- 3. 選擇\* Storage\*(儲存設備)選項卡。
- 4. 選擇\*儲存類別\*類別。
- 5. 針對您要設為預設的儲存類別、選取「動作」功能表。
- 6. 選擇\*設為預設\*。

#### 使用命令列變更預設儲存類別

您可以使用Kubernetes命令變更叢集的預設儲存類別。無論叢集的組態為何、此方法都能正常運作。

### 步驟

- 1. 登入Kubernetes叢集。
- 2. 列出叢集中的儲存類別:

kubectl get storageclass

3. 從預設儲存類別中移除預設指定。以<SC\_NAME> 儲存類別的名稱取代支援:

```
kubectl patch storageclass <SC_NAME> -p '{"metadata":
{"annotations":{"storageclass.kubernetes.io/is-default-
class":"false"}}}'
```
4. 將不同的儲存類別標示為預設。以<SC\_NAME> 儲存類別的名稱取代支援:

```
kubectl patch storageclass <SC_NAME> -p '{"metadata":
{"annotations":{"storageclass.kubernetes.io/is-default-class":"true"}}}'
```
5. 確認新的預設儲存類別:

kubectl get storageclass

## <span id="page-6-0"></span>將私有自我管理叢集新增至 **Astra Control Service**

設定環境之後、您就可以建立Kubernetes叢集、然後將其新增至Astra Control Service。

自我管理的叢集是您直接進行資源配置與管理的叢集。Astra Control Service支援在公有雲環境中執行的自我管 理叢集。您可以上傳、將自我管理的叢集新增至Astra Control Service kubeconfig.yaml 檔案:您必須確保叢 集符合此處列出的需求。

## 支援的 **Kubernetes** 發佈

您可以使用 Astra Control Service 來管理下列類型的私有、自我管理叢集:

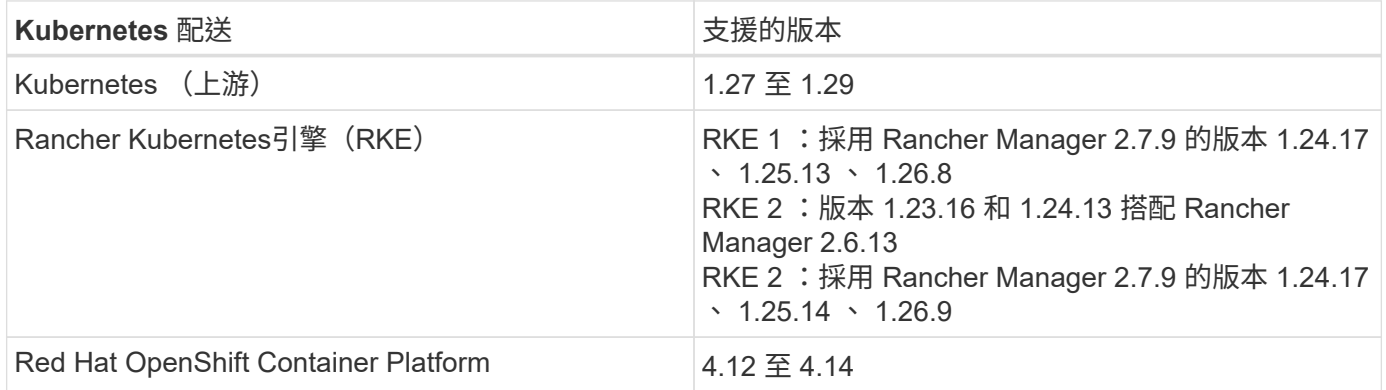

這些指示假設您已經建立了私有叢集、並準備了安全的方法來遠端存取它。

您必須執行下列工作、才能將您的私有叢集新增至 Astra Control Service :

- 1. [安裝](#page-6-1) [Astra Connector](#page-6-1)
- 2. [設定持續儲存]
- 3. [將私有自我管理叢集新增至](#page-6-0) [Astra Control Service](#page-6-0)

### <span id="page-6-1"></span>安裝 **Astra Connector**

在新增私有叢集之前、您需要在叢集上安裝 Astra Connector 、以便 Astra Control 能夠與其通訊。請參閱 ["](https://docs.netapp.com/zh-tw/astra-control-service/get-started/install-astra-connector-previous.html)[安裝](https://docs.netapp.com/zh-tw/astra-control-service/get-started/install-astra-connector-previous.html) [以非](https://docs.netapp.com/zh-tw/astra-control-service/get-started/install-astra-connector-previous.html) [Kubernetes](https://docs.netapp.com/zh-tw/astra-control-service/get-started/install-astra-connector-previous.html) [原](https://docs.netapp.com/zh-tw/astra-control-service/get-started/install-astra-connector-previous.html)[生工作](https://docs.netapp.com/zh-tw/astra-control-service/get-started/install-astra-connector-previous.html)[流](https://docs.netapp.com/zh-tw/astra-control-service/get-started/install-astra-connector-previous.html)[程管理的](https://docs.netapp.com/zh-tw/astra-control-service/get-started/install-astra-connector-previous.html)[舊](https://docs.netapp.com/zh-tw/astra-control-service/get-started/install-astra-connector-previous.html)[版](https://docs.netapp.com/zh-tw/astra-control-service/get-started/install-astra-connector-previous.html) [Astra Connector for Private](https://docs.netapp.com/zh-tw/astra-control-service/get-started/install-astra-connector-previous.html) [叢集](https://docs.netapp.com/zh-tw/astra-control-service/get-started/install-astra-connector-previous.html)["](https://docs.netapp.com/zh-tw/astra-control-service/get-started/install-astra-connector-previous.html) 以取得相關指示。

### 設定持續儲存

設定叢集的持續儲存設備。如需設定持續儲存設備的詳細資訊、請參閱入門文件:

- ["](https://docs.netapp.com/zh-tw/astra-control-service/get-started/set-up-microsoft-azure-with-anf.html)[使用](https://docs.netapp.com/zh-tw/astra-control-service/get-started/set-up-microsoft-azure-with-anf.html)[Azure NetApp Files](https://docs.netapp.com/zh-tw/astra-control-service/get-started/set-up-microsoft-azure-with-anf.html) [更新功能來設定](https://docs.netapp.com/zh-tw/astra-control-service/get-started/set-up-microsoft-azure-with-anf.html)[Microsoft Azure"](https://docs.netapp.com/zh-tw/astra-control-service/get-started/set-up-microsoft-azure-with-anf.html)
- ["](https://docs.netapp.com/zh-tw/astra-control-service/get-started/set-up-microsoft-azure-with-amd.html)[使用](https://docs.netapp.com/zh-tw/astra-control-service/get-started/set-up-microsoft-azure-with-amd.html)[Azure](https://docs.netapp.com/zh-tw/astra-control-service/get-started/set-up-microsoft-azure-with-amd.html)[託](https://docs.netapp.com/zh-tw/astra-control-service/get-started/set-up-microsoft-azure-with-amd.html)[管](https://docs.netapp.com/zh-tw/astra-control-service/get-started/set-up-microsoft-azure-with-amd.html)[磁碟](https://docs.netapp.com/zh-tw/astra-control-service/get-started/set-up-microsoft-azure-with-amd.html)[來設定](https://docs.netapp.com/zh-tw/astra-control-service/get-started/set-up-microsoft-azure-with-amd.html)[Microsoft Azure"](https://docs.netapp.com/zh-tw/astra-control-service/get-started/set-up-microsoft-azure-with-amd.html)
- ["](https://docs.netapp.com/zh-tw/astra-control-service/get-started/set-up-amazon-web-services.html)[設定](https://docs.netapp.com/zh-tw/astra-control-service/get-started/set-up-amazon-web-services.html)[Amazon Web Services"](https://docs.netapp.com/zh-tw/astra-control-service/get-started/set-up-amazon-web-services.html)
- ["](https://docs.netapp.com/zh-tw/astra-control-service/get-started/set-up-google-cloud.html)[設定](https://docs.netapp.com/zh-tw/astra-control-service/get-started/set-up-google-cloud.html)[Google Cloud"](https://docs.netapp.com/zh-tw/astra-control-service/get-started/set-up-google-cloud.html)

## 將私有自我管理叢集新增至 **Astra Control Service**

您現在可以將私有叢集新增至 Astra Control Service 。

自我管理的叢集是您直接進行資源配置與管理的叢集。Astra Control Service支援在公有雲環境中執行的自 我管理叢集。您的自我管理叢集可以使用 Astra Control Provisioner 與 NetApp 儲存服務進行介面、或是使 用 Container Storage Interface (CSI) 驅動程式與 Amazon Elastic Block Store (EBS) 、 Azure Managed Disks 及 Google Persistent Disk 進行介面。

Astra Control Service支援使用下列Kubernetes發佈版本的自我管理叢集:

- Red Hat OpenShift Container Platform
- Rancher Kubernetes引擎
- 上游Kubernetes

您的自我管理叢集必須符合下列需求:

- 叢集必須可透過網際網路存取。
- 如果您使用或打算使用已啟用SCSI驅動程式的儲存設備、則叢集上必須安裝適當的SCSI驅動程式。如 需使用SCSI驅動程式來整合儲存設備的詳細資訊、請參閱儲存服務的說明文件。
- 您可以存取僅包含一個內容元素的叢集 kubeconfig 檔案。追蹤 ["](#page-12-0)[這些指示](#page-12-0)["](#page-12-0) 以產生 kubeconfig 檔案。
- •如果您要使用參考私有憑證授權單位( CA )的 kubeconfig 檔案來新增叢集、請將下列行新增至 cluster kubeconfig 檔案的一節。這可讓 Astra Control 新增叢集:

insecure-skip-tls-verify: true

- \*僅限Rancher \*:在Rancher環境中管理應用程式叢集時、請在Rancher提供的Kusbeconfig檔案中修改 應用程式叢集的預設內容、以使用控制面內容而非Rancher API伺服器內容。如此可減少Rancher API 伺服器的負載、並改善效能。
- \* Astra Control Provisioner 需求 \* :您應該擁有正確設定的 Astra Control 資源配置程式、包括其 Astra Trident 元件、來管理叢集。
	- $\cdot$  \* 檢閱 Astra Trident 環境需求 \* :在安裝或升級 Astra Control Provisioner 之前、請檢閱 ["](https://docs.netapp.com/us-en/trident/trident-get-started/requirements.html)[支援的前](https://docs.netapp.com/us-en/trident/trident-get-started/requirements.html) [端、後端及主機組態](https://docs.netapp.com/us-en/trident/trident-get-started/requirements.html)["](https://docs.netapp.com/us-en/trident/trident-get-started/requirements.html)。
	- \* 啟用 Astra Control Provisioner 功能 \* :強烈建議您安裝 Astra Trident 23.10 或更新版本並啟用 ["Astra Control Provisioner](https://docs.netapp.com/zh-tw/astra-control-service/use/enable-acp.html) [進階儲存功能](https://docs.netapp.com/zh-tw/astra-control-service/use/enable-acp.html)["](https://docs.netapp.com/zh-tw/astra-control-service/use/enable-acp.html)。在後續版本中、如果 Astra Control 資源配置程式未啟 用、 Astra Control 將不支援 Astra Trident 。
	- \* 設定儲存後端 \* :至少必須有一個儲存後端 ["](https://docs.netapp.com/us-en/trident/trident-use/backends.html)[在](https://docs.netapp.com/us-en/trident/trident-use/backends.html) [Astra Trident](https://docs.netapp.com/us-en/trident/trident-use/backends.html) [中設定](https://docs.netapp.com/us-en/trident/trident-use/backends.html)["](https://docs.netapp.com/us-en/trident/trident-use/backends.html) 在叢集上。
	- \* 設定儲存類別 \* :至少必須有一個儲存類別 ["](https://docs.netapp.com/us-en/trident/trident-use/manage-stor-class.html)[在](https://docs.netapp.com/us-en/trident/trident-use/manage-stor-class.html) [Astra Trident](https://docs.netapp.com/us-en/trident/trident-use/manage-stor-class.html) [中設定](https://docs.netapp.com/us-en/trident/trident-use/manage-stor-class.html)["](https://docs.netapp.com/us-en/trident/trident-use/manage-stor-class.html) 在叢集上。如果已設定預設 儲存類別、請確定它是具有預設註釋的 \* 僅 \* 儲存類別。
	- \* 設定 Volume Snapshot 控制器並安裝 Volume Snapshot 類別 \* : ["](https://docs.netapp.com/us-en/trident/trident-use/vol-snapshots.html#deploy-a-volume-snapshot-controller)[安裝](https://docs.netapp.com/us-en/trident/trident-use/vol-snapshots.html#deploy-a-volume-snapshot-controller) [Volume Snapshot](https://docs.netapp.com/us-en/trident/trident-use/vol-snapshots.html#deploy-a-volume-snapshot-controller) [控制](https://docs.netapp.com/us-en/trident/trident-use/vol-snapshots.html#deploy-a-volume-snapshot-controller) [器](https://docs.netapp.com/us-en/trident/trident-use/vol-snapshots.html#deploy-a-volume-snapshot-controller)["](https://docs.netapp.com/us-en/trident/trident-use/vol-snapshots.html#deploy-a-volume-snapshot-controller) 以便在Astra Control中建立快照。 ["](https://docs.netapp.com/us-en/trident/trident-use/vol-snapshots.html#create-a-volume-snapshot)[建立](https://docs.netapp.com/us-en/trident/trident-use/vol-snapshots.html#create-a-volume-snapshot)["](https://docs.netapp.com/us-en/trident/trident-use/vol-snapshots.html#create-a-volume-snapshot) 至少一個 VolumeSnapshotClass 使用 Astra Trident 。

步驟

1. 在儀表板上、選取\*管理Kubernetes叢集\*。

依照提示新增叢集。

- 2. \* 提供者 \* :選取 \* 其他 \* 索引標籤以新增自我管理叢集的詳細資料。
- 3. 其他:上傳以提供自我管理叢集的詳細資料 kubeconfig.yaml 檔案或貼上的內容 kubeconfig.yaml 檔 案。

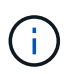

如果您自行建立 kubeconfig 檔案中、您應該只定義\*一個\*內容元素。請參閱 ["](#page-12-0)[這些指示](#page-12-0)["](#page-12-0) 以 取得有關建立的資訊 kubeconfig 檔案:

- 4. \* 認證名稱 \* :為您上傳至 Astra Control 的自我管理叢集認證提供名稱。根據預設、認證名稱會自動填入為 叢集名稱。
- 5. \* 私有路由識別碼 \* :輸入可從 Astra Connector 取得的私有路由識別碼。如果您透過查詢 Astra Connector kubectl get astraconnector -n astra-connector 命令時、私有路由識別碼稱為 ASTRACONNECTORID。

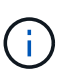

私有路由識別碼是與 Astra Connector 相關的名稱、可讓 Astra 管理私有 Kubernetes 叢集。 在這種情況下、私有叢集是 Kubernetes 叢集、不會將其 API 伺服器暴露於網際網路上。

- 6. 選擇\*下一步\*。
- 7. (可選) \* Storage\* :(可選)選擇您希望 Kubernetes 應用程式部署到此叢集的儲存類別、以供預設使 用。
	- a. 若要為叢集選取新的預設儲存類別、請啟用 \* 指派新的預設儲存類別 \* 核取方塊。
	- b. 從清單中選取新的預設儲存類別。

每個雲端供應商的儲存服務都會顯示下列價格、效能和恢復能力資訊:

- 適用於Google Cloud的解決方案:價格、效能和恢復能力資訊Cloud Volumes Service
- Google持續磁碟:沒有可用的價格、效能或恢復能力資訊
- $\binom{1}{1}$
- 支援:效能與恢復能力資訊Azure NetApp Files
- Azure託管磁碟:不提供價格、效能或恢復能力資訊
- Amazon Elastic Block Store:沒有可用的價格、效能或恢復能力資訊
- Amazon FSX for NetApp ONTAP 不提供價格、效能或恢復能力資訊
- NetApp Cloud Volumes ONTAP 產品:不提供價格、效能或恢復能力資訊

每個儲存類別都可以使用下列其中一項服務:

- ["](https://cloud.netapp.com/cloud-volumes-service-for-gcp)[適用](https://cloud.netapp.com/cloud-volumes-service-for-gcp)[於](https://cloud.netapp.com/cloud-volumes-service-for-gcp) [Google Cloud Cloud Volumes Service"](https://cloud.netapp.com/cloud-volumes-service-for-gcp)
- ["Google](https://cloud.google.com/persistent-disk/)[持](https://cloud.google.com/persistent-disk/)[續](https://cloud.google.com/persistent-disk/)[磁碟](https://cloud.google.com/persistent-disk/)["](https://cloud.google.com/persistent-disk/)
- ["Azure NetApp Files"](https://cloud.netapp.com/azure-netapp-files)
- ["Azure](https://docs.microsoft.com/en-us/azure/virtual-machines/managed-disks-overview)[託](https://docs.microsoft.com/en-us/azure/virtual-machines/managed-disks-overview)[管](https://docs.microsoft.com/en-us/azure/virtual-machines/managed-disks-overview)[磁碟](https://docs.microsoft.com/en-us/azure/virtual-machines/managed-disks-overview)["](https://docs.microsoft.com/en-us/azure/virtual-machines/managed-disks-overview)
- ["Amazon](https://docs.aws.amazon.com/ebs/)[彈性區塊](https://docs.aws.amazon.com/ebs/)[存](https://docs.aws.amazon.com/ebs/)[放區](https://docs.aws.amazon.com/ebs/)["](https://docs.aws.amazon.com/ebs/)
- ["Amazon FSX for NetApp ONTAP](https://docs.aws.amazon.com/fsx/latest/ONTAPGuide/what-is-fsx-ontap.html) [產](https://docs.aws.amazon.com/fsx/latest/ONTAPGuide/what-is-fsx-ontap.html)[品](https://docs.aws.amazon.com/fsx/latest/ONTAPGuide/what-is-fsx-ontap.html)["](https://docs.aws.amazon.com/fsx/latest/ONTAPGuide/what-is-fsx-ontap.html)

▪ ["NetApp Cloud Volumes ONTAP"](https://www.netapp.com/cloud-services/cloud-volumes-ontap/what-is-cloud-volumes/)

深入瞭解 ["Amazon Web Services](https://docs.netapp.com/zh-tw/astra-control-service/learn/aws-storage.html)[叢集的儲存類別](https://docs.netapp.com/zh-tw/astra-control-service/learn/aws-storage.html)["](https://docs.netapp.com/zh-tw/astra-control-service/learn/aws-storage.html)。深入瞭解 ["](https://docs.netapp.com/zh-tw/astra-control-service/learn/azure-storage.html)[適用](https://docs.netapp.com/zh-tw/astra-control-service/learn/azure-storage.html)[於高](https://docs.netapp.com/zh-tw/astra-control-service/learn/azure-storage.html)[效能叢集的儲存類別](https://docs.netapp.com/zh-tw/astra-control-service/learn/azure-storage.html)["](https://docs.netapp.com/zh-tw/astra-control-service/learn/azure-storage.html)。深 入瞭解 ["GKE](https://docs.netapp.com/zh-tw/astra-control-service/learn/choose-class-and-size.html)[叢集的儲存類別](https://docs.netapp.com/zh-tw/astra-control-service/learn/choose-class-and-size.html)["](https://docs.netapp.com/zh-tw/astra-control-service/learn/choose-class-and-size.html)。

- c. 選擇\*下一步\*。
- d. \* 審查與核准 \* :檢閱組態詳細資料。
- e. 選取 \* 新增 \* 將叢集新增至 Astra Control Service 。

### 變更預設儲存類別

您可以變更叢集的預設儲存類別。

### 使用**Astra Control**變更預設儲存類別

您可以從Astra Control中變更叢集的預設儲存類別。如果叢集使用先前安裝的儲存後端服務、您可能無法使用此 方法來變更預設儲存類別(\*設為預設\*動作無法選取)。在這種情況下、您可以 [使用命令列變更預設儲存類別 ]。

步驟

- 1. 在Astra Control Service UI中、選取\* Clusters\*。
- 2. 在「叢集」頁面上、選取您要變更的叢集。
- 3. 選擇\* Storage\*(儲存設備)選項卡。
- 4. 選擇\*儲存類別\*類別。
- 5. 針對您要設為預設的儲存類別、選取「動作」功能表。
- 6. 選擇\*設為預設\*。

使用命令列變更預設儲存類別

您可以使用Kubernetes命令變更叢集的預設儲存類別。無論叢集的組態為何、此方法都能正常運作。

步驟

- 1. 登入Kubernetes叢集。
- 2. 列出叢集中的儲存類別:

kubectl get storageclass

3. 從預設儲存類別中移除預設指定。以<SC\_NAME> 儲存類別的名稱取代支援:

```
kubectl patch storageclass <SC_NAME> -p '{"metadata":
{"annotations":{"storageclass.kubernetes.io/is-default-
class":"false"}}}'
```
4. 將不同的儲存類別標示為預設。以<SC\_NAME> 儲存類別的名稱取代支援:

```
kubectl patch storageclass <SC_NAME> -p '{"metadata":
{"annotations":{"storageclass.kubernetes.io/is-default-class":"true"}}}'
```
5. 確認新的預設儲存類別:

```
kubectl get storageclass
```
## <span id="page-11-0"></span>檢查 **Astra Trident** 版本

若要新增使用 Astra Control Provisioner 或 Astra Trident 進行儲存服務的自我管理叢集、 請確定 Astra Trident 的安裝版本為 23.10 或最新版本。

步驟

1. 判斷您正在執行的 Astra Trident 版本:

kubectl get tridentversions -n trident

如果安裝了Astra Trident、您會看到類似下列的輸出:

NAME VERSION trident 24.02.0

如果未安裝Astra Trident、您會看到類似下列的輸出:

error: the server doesn't have a resource type "tridentversions"

- 2. 執行下列其中一項:
	- 如果您執行的是 Astra Trident 23.01 或更早版本、請使用這些項目 ["](https://docs.netapp.com/us-en/trident/trident-managing-k8s/upgrade-trident.html)[說明](https://docs.netapp.com/us-en/trident/trident-managing-k8s/upgrade-trident.html)["](https://docs.netapp.com/us-en/trident/trident-managing-k8s/upgrade-trident.html) 在升級至 Astra Control Provisioner 之前、先升級至較新版本的 Astra Trident 。您可以 ["](https://docs.netapp.com/zh-tw/astra-control-service/use/enable-acp.html)[執行直接升級](https://docs.netapp.com/zh-tw/astra-control-service/use/enable-acp.html)["](https://docs.netapp.com/zh-tw/astra-control-service/use/enable-acp.html) 如果您的 Astra Trident 位於 24.02 版的四個版本視窗內、則為 Astra Control Provisioner 24.02 。例如、您可以直接從 Astra Trident 23.04 升級至 Astra Control Provisioner 24.02 。
	- 如果您執行的是 Astra Trident 23.10 或更新版本、請確認 Astra Control Provisioner 已完成 ["](https://docs.netapp.com/zh-tw/astra-control-service/use/faq.html#running-acp-check)[已啟用](https://docs.netapp.com/zh-tw/astra-control-service/use/faq.html#running-acp-check)["](https://docs.netapp.com/zh-tw/astra-control-service/use/faq.html#running-acp-check) 。Astra Control Provisioner 無法搭配 23.10 之前的 Astra Control Center 版本使用。 ["](https://docs.netapp.com/zh-tw/astra-control-service/get-started/enable-acp.html)[升級](https://docs.netapp.com/zh-tw/astra-control-service/get-started/enable-acp.html) [Astra](https://docs.netapp.com/zh-tw/astra-control-service/get-started/enable-acp.html) [Control Provisioner"](https://docs.netapp.com/zh-tw/astra-control-service/get-started/enable-acp.html) 因此它與您要升級以存取最新功能的 Astra Control Center 版本相同。
- 3. 確保Pod正在執行:

kubectl get pods -n trident

4. 檢查儲存類別是否使用支援的Astra Trident驅動程式。置備程式名稱應為 csi.trident.netapp.io。請 參閱下列範例:

```
kubectl get sc
```
回應範例:

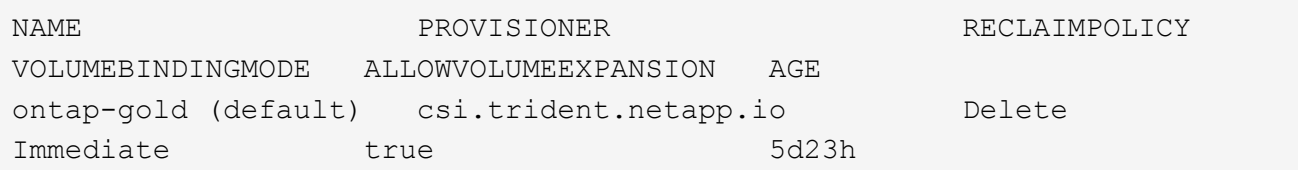

## <span id="page-12-0"></span>建立**Kbeconfig**檔案

您可以使用 kubeconfig 檔案將叢集新增至 Astra Control Service 。視您要新增的叢集類型 而定、您可能需要使用特定步驟手動建立叢集的 kudeconfig 檔案。

- [為](#page-12-1) [Amazon EKS](#page-12-1) [叢集建立一個](#page-12-1) [kubeconfig](#page-12-1) [檔案](#page-12-1)
- •[為](#page-14-0) [AWS](#page-14-0) [\(](#page-14-0)ROSA) 叢集上的 [Red Hat OpenShift Service](#page-14-0) [建立一個](#page-14-0) [KRBeconfig](#page-14-0) [檔案](#page-14-0)
- [為](#page-18-0)[其他類型的叢集建立一個](#page-18-0) [kubeconfig](#page-18-0) [檔案](#page-18-0)

## <span id="page-12-1"></span>為 **Amazon EKS** 叢集建立一個 **kubeconfig** 檔案

請依照下列指示、為 Amazon EKS 叢集建立 Kribeconfig 檔案和永久性權杖機密。在 EKS 中託管的叢集需要永 久權杖密碼。

步驟

1. 請依照 Amazon 文件中的指示來產生一個 kubeconfig 檔案:

["](https://docs.aws.amazon.com/eks/latest/userguide/create-kubeconfig.html)[為](https://docs.aws.amazon.com/eks/latest/userguide/create-kubeconfig.html) [Amazon EKS](https://docs.aws.amazon.com/eks/latest/userguide/create-kubeconfig.html) [叢集建立或更新](https://docs.aws.amazon.com/eks/latest/userguide/create-kubeconfig.html) [Kribeconfig](https://docs.aws.amazon.com/eks/latest/userguide/create-kubeconfig.html) [檔案](https://docs.aws.amazon.com/eks/latest/userguide/create-kubeconfig.html)["](https://docs.aws.amazon.com/eks/latest/userguide/create-kubeconfig.html)

- 2. 建立服務帳戶、如下所示:
	- a. 建立名為的服務帳戶檔案 astracontrol-service-account.yaml。

視需要調整服務帳戶名稱。命名空間 kube-system 為這些步驟所需。如果您在此處變更服務帳戶名 稱、您應該在下列步驟中套用相同的變更。

<strong>astracontrol-service-account.yaml</strong>

+

```
apiVersion: v1
kind: ServiceAccount
metadata:
    name: astra-admin-account
    namespace: kube-system
```
3. 套用服務帳戶:

kubectl apply -f astracontrol-service-account.yaml

4. 建立 ClusterRoleBinding 檔案已呼叫 astracontrol-clusterrolebinding.yaml。

<strong>astracontrol-clusterrolebinding.yaml</strong>

```
apiVersion: rbac.authorization.k8s.io/v1
kind: ClusterRoleBinding
metadata:
    name: astra-admin-binding
roleRef:
    apiGroup: rbac.authorization.k8s.io
   kind: ClusterRole
   name: cluster-admin
subjects:
- kind: ServiceAccount
    name: astra-admin-account
    namespace: kube-system
```
5. 套用叢集角色繫結:

kubectl apply -f astracontrol-clusterrolebinding.yaml

6. 建立名為的服務帳戶權杖秘密檔案 astracontrol-secret.yaml。

<strong>astracontrol-secret.yaml</strong>

```
apiVersion: v1
kind: Secret
metadata:
    annotations:
      kubernetes.io/service-account.name: astra-admin-account
    name: astra-admin-account
    namespace: kube-system
type: kubernetes.io/service-account-token
```
7. 套用權杖密碼:

kubectl apply -f astracontrol-secret.yaml

8. 擷取權杖密碼:

kubectl get secret astra-admin-account -n kube-system -o jsonpath='{.data.token}' | base64 -d

9. 更換 user AWS EKS Kubeconfig 檔案的區段與 Token 、如下列範例所示:

## user: token: k8s-awsv1.aHR0cHM6Ly9zdHMudXMtd2VzdC0yLmFtYXpvbmF3cy5jb20vP0FjdGlvbj1HZXRDYWxsZ XJJZGVudGl0eSZWZXJzaW9uPTIwMTEtMDYtMTUmWC1BbXotQWxnb3JpdGhtPUFXUzQtSE1BQ y1TSEEyNTYmWC1BbXotQ3JlZGVudGlhbD1BS0lBM1JEWDdKU0haWU9LSEQ2SyUyRjIwMjMwN DAzJTJGdXMtd2VzdC0yJTJGc3RzJTJGYXdzNF9yZXF1ZXN0JlgtQW16LURhdGU9MjAyMzA0M DNUMjA0MzQwWiZYLUFtei1FeHBpcmVzPTYwJlgtQW16LVNpZ25lZEhlYWRlcnM9aG9zdCUzQ ngtazhzLWF3cy1pZCZYLUFtei1TaWduYXR1cmU9YjU4ZWM0NzdiM2NkZGYxNGRhNzU4MGI2Z WQ2zY2NzI2YWIwM2UyNThjMjRhNTJjNmVhNjc4MTRlNjJkOTg2Mg

## <span id="page-14-0"></span>為 **AWS** ( **ROSA** )叢集上的 **Red Hat OpenShift Service** 建立一個 **KRBeconfig** 檔案

請依照下列指示、為 AWS ( ROSA )叢集上的 Red Hat OpenShift Service 建立一個 kubeconfig 檔案。

### 步驟

- 1. 登入 ROSA 叢集。
- 2. 建立服務帳戶:

oc create sa astracontrol-service-account

3. 新增叢集角色:

```
oc adm policy add-cluster-role-to-user cluster-admin -z astracontrol-
service-account
```
4. 使用下列範例建立服務帳戶秘密組態檔案:

```
<strong>secret-astra-sa.yaml</strong>
```

```
apiVersion: v1
kind: Secret
metadata:
    name: secret-astracontrol-service-account
    annotations:
      kubernetes.io/service-account.name: "astracontrol-service-account"
type: kubernetes.io/service-account-token
```
5. 建立秘密:

oc create -f secret-astra-sa.yaml

6. 編輯您建立的服務帳戶、並將 Astra Control 服務帳戶密碼名稱新增至 secrets 區段:

```
oc edit sa astracontrol-service-account
```

```
apiVersion: v1
imagePullSecrets:
- name: astracontrol-service-account-dockercfg-dvfcd
kind: ServiceAccount
metadata:
   creationTimestamp: "2023-08-04T04:18:30Z"
   name: astracontrol-service-account
   namespace: default
    resourceVersion: "169770"
   uid: 965fa151-923f-4fbd-9289-30cad15998ac
secrets:
- name: astracontrol-service-account-dockercfg-dvfcd
- name: secret-astracontrol-service-account ####ADD THIS ONLY####
```
7. 列出取代的服務帳戶機密 <CONTEXT> 正確的安裝環境:

```
kubectl get serviceaccount astracontrol-service-account --context
<CONTEXT> --namespace default -o json
```
輸出的結尾應類似於下列內容:

```
"secrets": [
{ "name": "astracontrol-service-account-dockercfg-dvfcd"},
{ "name": "secret-astracontrol-service-account"}
]
```
中每個元素的索引 secrets 陣列開頭為0。在上述範例中、索引為 astracontrol-service-accountdockercfg-dvfcd 將為0、索引則為 secret-astracontrol-service-account 應該是1。在輸出 中、記下服務帳戶密碼的索引編號。您在下一個步驟中需要此索引編號。

- 8. 產生以下的Kbeconfig:
	- a. 建立 create-kubeconfig.sh 檔案:更換 TOKEN\_INDEX 在下列指令碼開頭、使用正確的值。

```
<strong>create-kubeconfig.sh</strong>
```

```
# Update these to match your environment.
# Replace TOKEN INDEX with the correct value
# from the output in the previous step. If you
# didn't change anything else above, don't change
# anything else here.
SERVICE ACCOUNT NAME=astracontrol-service-account
NAMESPACE=default
NEW CONTEXT=astracontrol
KUBECONFIG_FILE='kubeconfig-sa'
CONTEXT=$(kubectl config current-context)
SECRET_NAME=$(kubectl get serviceaccount ${SERVICE_ACCOUNT_NAME} \
    --context ${CONTEXT} \
    --namespace ${NAMESPACE} \
    -o jsonpath='{.secrets[TOKEN_INDEX].name}')
TOKEN_DATA=$(kubectl get secret ${SECRET_NAME} \
    --context ${CONTEXT} \
    --namespace ${NAMESPACE} \
    -o jsonpath='{.data.token}')
TOKEN=$(echo ${TOKEN_DATA} | base64 -d)
```

```
# Create dedicated kubeconfig
# Create a full copy
kubectl config view --raw > ${KUBECONFIG_FILE}.full.tmp
# Switch working context to correct context
kubectl --kubeconfig ${KUBECONFIG_FILE}.full.tmp config use-context
${CONTEXT}
# Minify
kubectl --kubeconfig ${KUBECONFIG_FILE}.full.tmp \
    config view --flatten --minify > ${KUBECONFIG_FILE}.tmp
# Rename context
kubectl config --kubeconfig ${KUBECONFIG_FILE}.tmp \
   rename-context ${CONTEXT} ${NEW_CONTEXT}
# Create token user
kubectl config --kubeconfig ${KUBECONFIG_FILE}.tmp \
   set-credentials ${CONTEXT}-${NAMESPACE}-token-user \
   --token ${TOKEN}
# Set context to use token user
kubectl config --kubeconfig ${KUBECONFIG_FILE}.tmp \
    set-context ${NEW_CONTEXT} --user ${CONTEXT}-${NAMESPACE}-token
-user
# Set context to correct namespace
kubectl config --kubeconfig ${KUBECONFIG_FILE}.tmp \
    set-context ${NEW_CONTEXT} --namespace ${NAMESPACE}
# Flatten/minify kubeconfig
kubectl config --kubeconfig ${KUBECONFIG_FILE}.tmp \
   view --flatten --minify > ${KUBECONFIG_FILE}
# Remove tmp
rm ${KUBECONFIG_FILE}.full.tmp
rm ${KUBECONFIG_FILE}.tmp
```
b. 請輸入命令以將其套用至Kubernetes叢集。

source create-kubeconfig.sh

9. (選用)將Kbeconfig重新命名為有意義的叢集名稱。

### <span id="page-18-0"></span>為其他類型的叢集建立一個 **kubeconfig** 檔案

請依照下列指示、為 Rancher 、上游 Kubernetes 和 Red Hat OpenShift 叢集建立有限或擴充的角色 kubeconfig 檔案。

對於使用 kubeconfig 管理的叢集、您可以選擇性地為 Astra Control Service 建立有限權限或擴充權限管理員角 色。

如果下列任一情況適用於您的環境、本程序可協助您建立個別的 Kubleconfig :

- 您想要限制其管理叢集的 Astra Control 權限
- 您使用多個內容範圍、無法使用安裝期間設定的預設 Astra Control Kbeconfig 、或是具有單一內容的受限角 色、都無法在您的環境中運作

### 開始之前

在完成程序步驟之前、請確定您要管理的叢集具備下列項目:

- 答 ["](#page-6-0)[支援的版本](#page-6-0)["](#page-6-0) 已安裝 kubectl 。
- 使用 Astra Control Service 存取您想要新增及管理的叢集

在本程序中、您不需要對執行 Astra Control Service 的叢集進行 kubectl 存取。

• 使用叢集管理權限來管理作用中內容的叢集的作用中KECBEConfig

#### 步驟

1. 建立服務帳戶:

Ť.

a. 建立名為的服務帳戶檔案 astracontrol-service-account.yaml。

<strong>astracontrol-service-account.yaml</strong>

```
apiVersion: v1
kind: ServiceAccount
metadata:
    name: astracontrol-service-account
    namespace: default
```
### b. 套用服務帳戶:

kubectl apply -f astracontrol-service-account.yaml

2. 為要由 Astra Control 管理的叢集建立具有足夠權限的下列叢集角色之一:

### 有限的叢集角色

此角色包含 Astra Control 管理叢集所需的最低權限:

a. 建立 ClusterRole 例如、 astra-admin-account.yaml。

<strong>astra-admin-account.yaml</strong>

```
apiVersion: rbac.authorization.k8s.io/v1
kind: ClusterRole
metadata:
   name: astra-admin-account
rules:
# Get, List, Create, and Update all resources
# Necessary to backup and restore all resources in an app
- apiGroups:
 - '* \star '
   resources:
  - '**'
    verbs:
    - get
    - list
    - create
    - patch
# Delete Resources
# Necessary for in-place restore and AppMirror failover
- apiGroups:
 \pm " "" ""
    - apps
    - autoscaling
    - batch
    - crd.projectcalico.org
    - extensions
    - networking.k8s.io
    - policy
    - rbac.authorization.k8s.io
    - snapshot.storage.k8s.io
    - trident.netapp.io
    resources:
    - configmaps
    - cronjobs
    - daemonsets
    - deployments
```

```
  - horizontalpodautoscalers
```

```
  - ingresses
```
- jobs
- namespaces
- networkpolicies
- persistentvolumeclaims
- poddisruptionbudgets
- pods
- podtemplates
- replicasets
- replicationcontrollers
- replicationcontrollers/scale
- rolebindings
- roles
- secrets
- serviceaccounts
- services
- statefulsets
- tridentmirrorrelationships
- tridentsnapshotinfos
- volumesnapshots
- volumesnapshotcontents

verbs:

```
  - delete
```
- # Watch resources
- # Necessary to monitor progress

```
- apiGroups:
```
 $-$  """

resources:

- pods
- replicationcontrollers
- replicationcontrollers/scale
- verbs:
- watch
- # Update resources

```
- apiGroups:
```
- $-$  """
- build.openshift.io
- image.openshift.io

resources:

- builds/details
- replicationcontrollers
- replicationcontrollers/scale
- imagestreams/layers

```
  - imagestreamtags
  - imagetags
  verbs:
  - update
```
b. (僅限 OpenShift 叢集) 在的結尾處附加下列項目 astra-admin-account.yaml 檔案:

```
# OpenShift security
- apiGroups:
   - security.openshift.io
   resources:
   - securitycontextconstraints
   verbs:
    - use
    - update
```
### c. 套用叢集角色:

kubectl apply -f astra-admin-account.yaml

### 擴充叢集角色

此角色包含將由 Astra Control 管理之叢集的擴充權限。如果您使用多個內容範圍、且無法使用安裝期 間設定的預設 Astra Control Kbeconfig 、或是具有單一內容的有限角色無法在您的環境中運作、則可 以使用此角色:

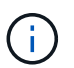

以下內容 ClusterRole 步驟是 Kubernetes 的一般範例。請參閱 Kubernetes 散佈文 件、以取得特定於您環境的指示。

a. 建立 ClusterRole 例如、 astra-admin-account.yaml。

<strong>astra-admin-account.yaml</strong>

```
apiVersion: rbac.authorization.k8s.io/v1
    kind: ClusterRole
    metadata:
        name: astra-admin-account
    rules:
    - apiGroups:
      - '**'
       resources:
      - '**'
        verbs:
      - '**'
    - nonResourceURLs:
      - '* \star '
        verbs:
      - '* \star '
b. 套用叢集角色:
```
kubectl apply -f astra-admin-account.yaml

```
3. 建立叢集角色與服務帳戶的叢集角色繫結:
```
a. 建立 ClusterRoleBinding 檔案已呼叫 astracontrol-clusterrolebinding.yaml。

```
<strong>astracontrol-clusterrolebinding.yaml</strong>
```

```
apiVersion: rbac.authorization.k8s.io/v1
kind: ClusterRoleBinding
metadata:
   name: astracontrol-admin
roleRef:
   apiGroup: rbac.authorization.k8s.io
   kind: ClusterRole
   name: astra-admin-account
subjects:
- kind: ServiceAccount
    name: astracontrol-service-account
   namespace: default
```
### b. 套用叢集角色繫結:

kubectl apply -f astracontrol-clusterrolebinding.yaml

### 4. 建立並套用權杖密碼:

a. 建立一個稱為的權杖秘密檔案 secret-astracontrol-service-account.yaml。

<strong>secret-astracontrol-service-account.yaml</strong>

```
apiVersion: v1
kind: Secret
metadata:
   name: secret-astracontrol-service-account
   namespace: default
   annotations:
      kubernetes.io/service-account.name: "astracontrol-service-
account"
type: kubernetes.io/service-account-token
```
b. 套用權杖密碼:

kubectl apply -f secret-astracontrol-service-account.yaml

5. 將權杖密碼新增至服務帳戶、將其名稱新增至 secrets Array (以下範例中的最後一行):

kubectl edit sa astracontrol-service-account

```
apiVersion: v1
imagePullSecrets:
- name: astracontrol-service-account-dockercfg-48xhx
kind: ServiceAccount
metadata:
    annotations:
      kubectl.kubernetes.io/last-applied-configuration: |
{"apiVersion":"v1","kind":"ServiceAccount","metadata":{"annotations":{},
"name":"astracontrol-service-account","namespace":"default"}}
    creationTimestamp: "2023-06-14T15:25:45Z"
    name: astracontrol-service-account
    namespace: default
    resourceVersion: "2767069"
    uid: 2ce068c4-810e-4a96-ada3-49cbf9ec3f89
secrets:
- name: astracontrol-service-account-dockercfg-48xhx
<strong>- name: secret-astracontrol-service-account</strong>
```
6. 列出取代的服務帳戶機密 <context> 正確的安裝環境:

```
kubectl get serviceaccount astracontrol-service-account --context
<context> --namespace default -o json
```
輸出的結尾應類似於下列內容:

```
"secrets": [
{ "name": "astracontrol-service-account-dockercfg-48xhx"},
{ "name": "secret-astracontrol-service-account"}
]
```
中每個元素的索引 secrets 陣列開頭為0。在上述範例中、索引為 astracontrol-service-accountdockercfg-48xhx 將為0、索引則為 secret-astracontrol-service-account 應該是1。在輸出 中、記下服務帳戶密碼的索引編號。您在下一個步驟中需要此索引編號。

- 7. 產生以下的Kbeconfig:
	- a. 建立 create-kubeconfig.sh 檔案:
	- b. 更換 TOKEN\_INDEX 在下列指令碼開頭、使用正確的值。

<strong>create-kubeconfig.sh</strong>

```
# Update these to match your environment.
# Replace TOKEN INDEX with the correct value
# from the output in the previous step. If you
# didn't change anything else above, don't change
# anything else here.
SERVICE ACCOUNT_NAME=astracontrol-service-account
NAMESPACE=default
NEW CONTEXT=astracontrol
KUBECONFIG_FILE='kubeconfig-sa'
CONTEXT=$(kubectl config current-context)
SECRET_NAME=$(kubectl get serviceaccount ${SERVICE ACCOUNT_NAME} \
   --context ${CONTEXT} \
   --namespace ${NAMESPACE} \
   *-o jsonpath='{.secrets[TOKEN_INDEX].name}')
TOKEN DATA=$(kubectl get secret ${SECRET NAME} \
   --context ${CONTEXT} \
   --namespace ${NAMESPACE} \
   -o jsonpath='{.data.token}')
TOKEN=$(echo ${TOKEN_DATA} | base64 -d)
# Create dedicated kubeconfig
# Create a full copy
kubectl config view --raw > ${KUBECONFIG FILE}.full.tmp
# Switch working context to correct context
kubectl --kubeconfig ${KUBECONFIG_FILE}.full.tmp config use-context
${CONTEXT}
# Minify
kubectl --kubeconfig ${KUBECONFIG FILE}.full.tmp \
  config view --flatten --minify > ${KUBECONFIG FILE}.tmp
# Rename context
kubectl config --kubeconfig ${KUBECONFIG_FILE}.tmp \
   rename-context ${CONTEXT} ${NEW_CONTEXT}
# Create token user
kubectl config --kubeconfig ${KUBECONFIG FILE}.tmp \ \ \}  set-credentials ${CONTEXT}-${NAMESPACE}-token-user \
   --token ${TOKEN}
# Set context to use token user
kubectl config --kubeconfig ${KUBECONFIG FILE}.tmp \
```

```
set-context ${NEW CONTEXT} --user ${CONTEXT}-${NAMESPACE}-token-
user
# Set context to correct namespace
kubectl config --kubeconfig ${KUBECONFIG FILE}.tmp \ \set-context ${NEW CONTEXT} --namespace ${NAMESPACE}
# Flatten/minify kubeconfig
kubectl config --kubeconfig ${KUBECONFIG FILE}.tmp \
 view --flatten --minify > ${KUBECONFIG FILE}
# Remove tmp
rm ${KUBECONFIG_FILE}.full.tmp
rm ${KUBECONFIG_FILE}.tmp
```
c. 請輸入命令以將其套用至Kubernetes叢集。

source create-kubeconfig.sh

8. (選用)將Kbeconfig重新命名為有意義的叢集名稱。

mv kubeconfig-sa YOUR\_CLUSTER\_NAME\_kubeconfig

### 版權資訊

Copyright © 2024 NetApp, Inc. 版權所有。台灣印製。非經版權所有人事先書面同意,不得將本受版權保護文件 的任何部分以任何形式或任何方法(圖形、電子或機械)重製,包括影印、錄影、錄音或儲存至電子檢索系統 中。

由 NetApp 版權資料衍伸之軟體必須遵守下列授權和免責聲明:

此軟體以 NETAPP「原樣」提供,不含任何明示或暗示的擔保,包括但不限於有關適售性或特定目的適用性之 擔保,特此聲明。於任何情況下,就任何已造成或基於任何理論上責任之直接性、間接性、附隨性、特殊性、懲 罰性或衍生性損害(包括但不限於替代商品或服務之採購;使用、資料或利潤上的損失;或企業營運中斷),無 論是在使用此軟體時以任何方式所產生的契約、嚴格責任或侵權行為(包括疏忽或其他)等方面,NetApp 概不 負責,即使已被告知有前述損害存在之可能性亦然。

NetApp 保留隨時變更本文所述之任何產品的權利,恕不另行通知。NetApp 不承擔因使用本文所述之產品而產 生的責任或義務,除非明確經過 NetApp 書面同意。使用或購買此產品並不會在依據任何專利權、商標權或任何 其他 NetApp 智慧財產權的情況下轉讓授權。

本手冊所述之產品受到一項(含)以上的美國專利、國外專利或申請中專利所保障。

有限權利說明:政府機關的使用、複製或公開揭露須受 DFARS 252.227-7013(2014 年 2 月)和 FAR 52.227-19(2007 年 12 月)中的「技術資料權利 - 非商業項目」條款 (b)(3) 小段所述之限制。

此處所含屬於商業產品和 / 或商業服務(如 FAR 2.101 所定義)的資料均為 NetApp, Inc. 所有。根據本協議提 供的所有 NetApp 技術資料和電腦軟體皆屬於商業性質,並且完全由私人出資開發。 美國政府對於該資料具有 非專屬、非轉讓、非轉授權、全球性、有限且不可撤銷的使用權限,僅限於美國政府為傳輸此資料所訂合約所允 許之範圍,並基於履行該合約之目的方可使用。除非本文另有規定,否則未經 NetApp Inc. 事前書面許可,不得 逕行使用、揭露、重製、修改、履行或展示該資料。美國政府授予國防部之許可權利,僅適用於 DFARS 條款 252.227-7015(b) (2014年2月) 所述權利。

商標資訊

NETAPP、NETAPP 標誌及 <http://www.netapp.com/TM> 所列之標章均為 NetApp, Inc. 的商標。文中所涉及的所 有其他公司或產品名稱,均為其各自所有者的商標,不得侵犯。